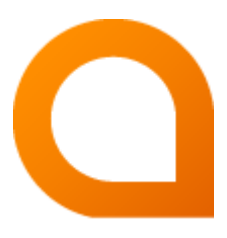

# appNGizer Platform installation guide

### Matthias Müller

Build Version 1.26.2-SNAPSHOT created 2023-05-05

## **Table of Contents**

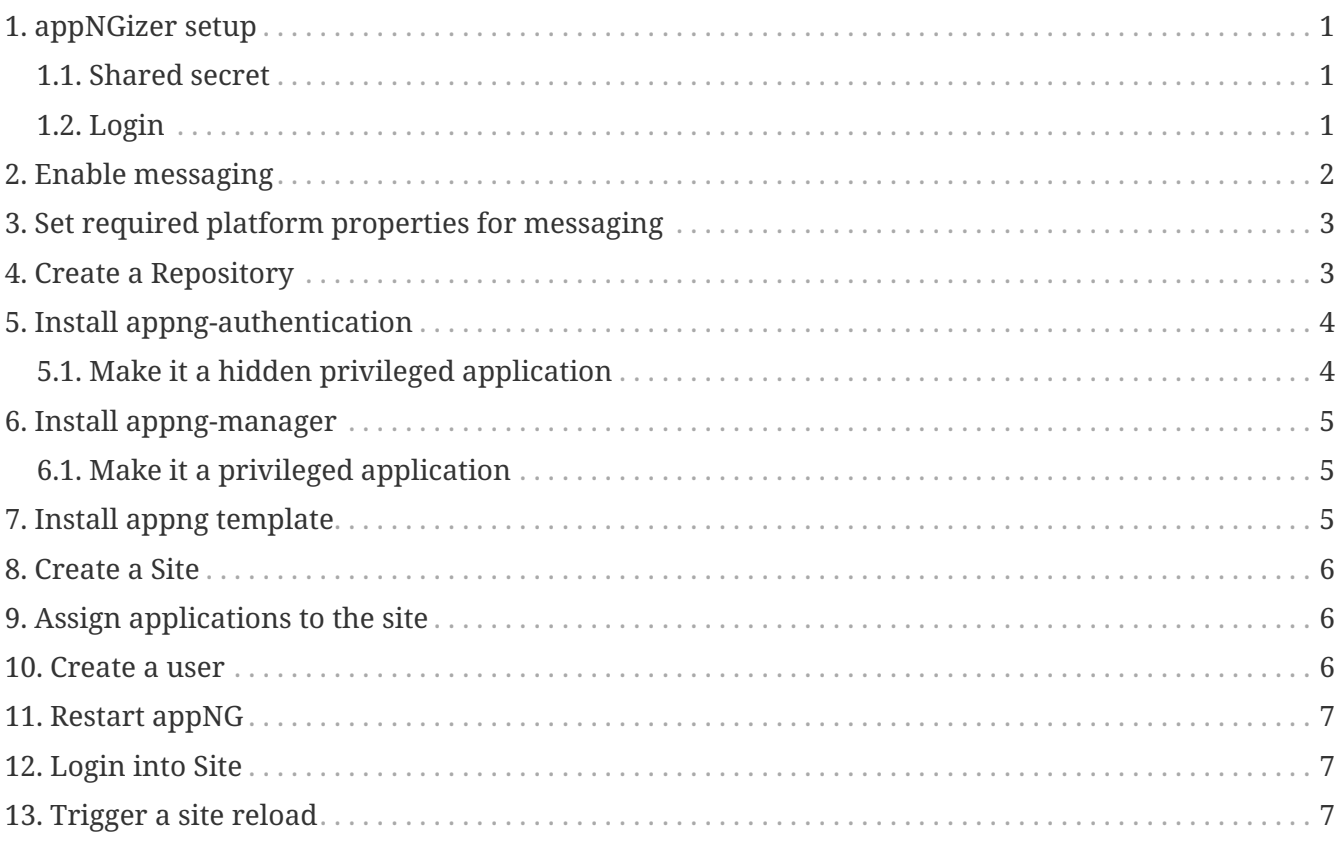

This guide describes how to setup the appNG platform with appNGizer.

### <span id="page-2-0"></span>**1. appNGizer setup**

### <span id="page-2-1"></span>**1.1. Shared secret**

REST clients that use appNGizer must establish a session. This is done by sending a sharedSecret via POST request to the [login URL](#page-2-2). A successful login response will contain a session cookie, that the client must accept and provide in all subsequent requests.

The sharedSecret will be preset to a default value during the first start of the appNG platform. If the manager application is installed, administrators can look up the value in the Platform properties tab.

In headless installations an individual value can be set with the appNG CLI.

% ./appng update-property -n platform.sharedSecret -v <sharedSecret>

### <span id="page-2-2"></span>**1.2. Login**

```
URL: http://localhost:8080/appNGizer/
```
**Method:** POST

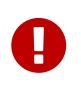

The tailing slash is mandatory otherwise the request gets redirected as GET request to that location and the authentication procedure is not performed!

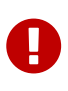

The login request is the only one, that must be sent with the header Content-Type=text/plain. All other **PUT** and **POST** requests have to use the header Content-Type=text/xml.

**Request Body:** (plain text format!)

<sharedSecret>

**Response Body:**

```
<?xml version="1.0" encoding="UTF-8" standalone="yes"?>
<appngizer version="0.12.0" self="http://localhost:8080/appNGizer/" xmlns=
"http://www.appng.org/schema/appngizer">
      <links>
          <link name="site" self="http://localhost:8080/appNGizer/site" />
          <link name="application" self="http://localhost:8080/appNGizer/application" />
          <link name="subject" self="http://localhost:8080/appNGizer/subject" />
          <link name="group" self="http://localhost:8080/appNGizer/group" />
          <link name="repository" self="http://localhost:8080/appNGizer/repository" />
          <link name="platform" self="http://localhost:8080/appNGizer/platform" />
      </links>
</appngizer>
```
### <span id="page-3-0"></span>**2. Enable messaging**

**URL:** <http://localhost:8080/appNGizer/platform/property/messagingEnabled>

#### **METHOD:** PUT

**BODY:**

```
<?xml version="1.0" encoding="UTF-8" standalone="yes"?>
<property xmlns="http://www.appng.org/schema/appngizer" name="messagingEnabled">
      <value>true</value>
      <defaultValue>false</defaultValue>
      <description>Set to true to enable cluster messaging</description>
</property>
```
**URL:** <http://localhost:8080/appNGizer/platform/property/messagingReceiver>

#### **METHOD:** PUT

```
<?xml version="1.0" encoding="UTF-8" standalone="yes"?>
<property xmlns="http://www.appng.org/schema/appngizer" name="messagingReceiver">
      <value>org.appng.core.controller.messaging.RabbitMQReceiver</value>
      <defaultValue>org.appng.core.controller.messaging.MulticastReceiver</defaultValue>
      <description>Define messaging implementation by referring class name. Default
method is multicast </description>
</property>
```
# <span id="page-4-0"></span>**3. Set required platform properties for messaging**

In the example we use RabbitMQ as message broker.

**URL:** <http://localhost:8080/appNGizer/platform/property>

#### **METHOD:** POST

**BODY:**

```
<?xml version="1.0" encoding="UTF-8" standalone="yes"?>
<property xmlns="http://www.appng.org/schema/appngizer" name="rabbitMQHost">
     <value></value>
      <defaultValue>192.168.0.188</defaultValue>
      <description>the host for RabbitMQ</description>
</property>
```

```
<?xml version="1.0" encoding="UTF-8" standalone="yes"?>
<property xmlns="http://www.appng.org/schema/appngizer" name="rabbitMQUser">
     <value></value>
      <defaultValue>appng</defaultValue>
      <description>the user for RabbitMQ</description>
</property>
```

```
<?xml version="1.0" encoding="UTF-8" standalone="yes"?>
<property xmlns="http://www.appng.org/schema/appngizer" name="rabbitMQPassword">
     <value></value>
      <defaultValue>s3cr3t</defaultValue>
      <description>the password for RabbitMQ</description>
</property>
```
## <span id="page-4-1"></span>**4. Create a Repository**

**URL:** <http://localhost:8080/appNGizer/repository>

**METHOD:** POST

```
<?xml version="1.0" encoding="UTF-8" standalone="yes"?>
<repository xmlns="http://www.appng.org/schema/appngizer" name="Remote">
      <remoteName>pdev0-all</remoteName>
      <uri>http://appng.s-ait-p-dev0.aitintra.de/service/appng/appng-
manager/soap/repositoryService</uri>
      <enabled>true</enabled>
      <strict>false</strict>
      <published>false</published>
      <mode>ALL</mode>
      <type>REMOTE</type>
</repository>
```
## <span id="page-5-0"></span>**5. Install appng-authentication**

**URL:** <http://localhost:8080/appNGizer/repository/Remote/install>

**METHOD:** PUT

**BODY:**

```
<?xml version="1.0" encoding="UTF-8" standalone="yes"?>
<package xmlns="http://www.appng.org/schema/appngizer" name="appng-authentication">
      <displayName>Authentication</displayName>
      <version>0.9.3</version>
      <timestamp>20150710-1037</timestamp>
      <installed>false</installed>
      <type>APPLICATION</type>
</package>
```
### <span id="page-5-1"></span>**5.1. Make it a hidden privileged application**

**URL:** <http://localhost:8080/appNGizer/application/appng-authentication>

#### **METHOD:** PUT

```
<?xml version="1.0" encoding="UTF-8" standalone="yes"?>
<application xmlns="http://www.appng.org/schema/appngizer" name="appng-authentication
">
      <displayName>Authentication</displayName>
      <core>true</core>
      <fileBased>true</fileBased>
      <hidden>true</hidden>
      <version>0.9.3</version>
</application>
```
# <span id="page-6-0"></span>**6. Install appng-manager**

**URL:** <http://localhost:8080/appNGizer/repository/Remote/install>

#### **METHOD:** PUT

#### **BODY:**

```
<?xml version="1.0" encoding="UTF-8" standalone="yes"?>
<package xmlns="http://www.appng.org/schema/appngizer" name="appng-manager">
      <displayName>Manager</displayName>
      <version>0.12.1</version>
      <timestamp>20170426-0634</timestamp>
      <installed>false</installed>
      <type>APPLICATION</type>
</package>
```
### <span id="page-6-1"></span>**6.1. Make it a privileged application**

**URL:** <http://localhost:8080/appNGizer/application/appng-manager>

**METHOD:** PUT

#### **BODY:**

```
<?xml version="1.0" encoding="UTF-8" standalone="yes"?>
<application xmlns="http://www.appng.org/schema/appngizer" name="appng-manager">
      <displayName>Manager</displayName>
      <core>true</core>
      <fileBased>true</fileBased>
      <hidden>false</hidden>
      <version>0.12.1</version>
</application>
```
## <span id="page-6-2"></span>**7. Install appng template**

**URL:** <http://localhost:8080/appNGizer/repository/Remote/install>

**METHOD:** PUT

```
<?xml version="1.0" encoding="UTF-8" standalone="yes"?>
<package xmlns="http://www.appng.org/schema/appngizer" name="appng-template">
      <displayName>appng</displayName>
      <version>0.14.2</version>
      <timestamp>20170620-0832</timestamp>
      <installed>false</installed>
    <type>TEMPLATE</type>
</package>
```
### <span id="page-7-0"></span>**8. Create a Site**

**URL:** <http://localhost:8080/appNGizer/site>

**METHOD:** POST

**BODY:**

```
<?xml version="1.0" encoding="UTF-8" standalone="yes"?>
<site xmlns="http://www.appng.org/schema/appngizer" name="manager">
      <host>localhost</host>
      <domain>http://localhost:8080</domain>
      <active>true</active>
</site>
```
## <span id="page-7-1"></span>**9. Assign applications to the site**

**URL:**

<http://localhost:8080/appNGizer/site/manager/application/appng-authentication>

<http://localhost:8080/appNGizer/site/manager/application/appng-manager>

**METHOD:** POST

**BODY:** <none>

### <span id="page-7-2"></span>**10. Create a user**

**URL:** <http://localhost:8080/appNGizer/subject>

**METHOD:** POST

```
<subject xmlns="http://www.appng.org/schema/appngizer" name="admin">
      <realName>appNG Administrator</realName>
      <email>admin@appng.org</email>
      <description></description>
      <digest>@ppNG$42</digest>
      <timeZone>Europe/Berlin</timeZone>
      <language>en</language>
      <type>LOCAL_USER</type>
      <groups>
          <!-- assign user to the built-in Administrators group -->
          <group name="Administrators" />
      </groups>
</subject>
```
## <span id="page-8-0"></span>**11. Restart appNG**

**URL:** <http://localhost:8080/appNGizer/platform/reload>

**METHOD:** POST

## <span id="page-8-1"></span>**12. Login into Site**

Visit

<http://localhost:8080/manager>

and login with the user created in the step before

## <span id="page-8-2"></span>**13. Trigger a site reload**

**URL:** <http://localhost:8080/appNGizer/site/manager/reload>

#### **METHOD:** PUT

Visit<http://localhost:8080/manager/manager/appng-manager/sites>to see how the startup time of the manager site changed!